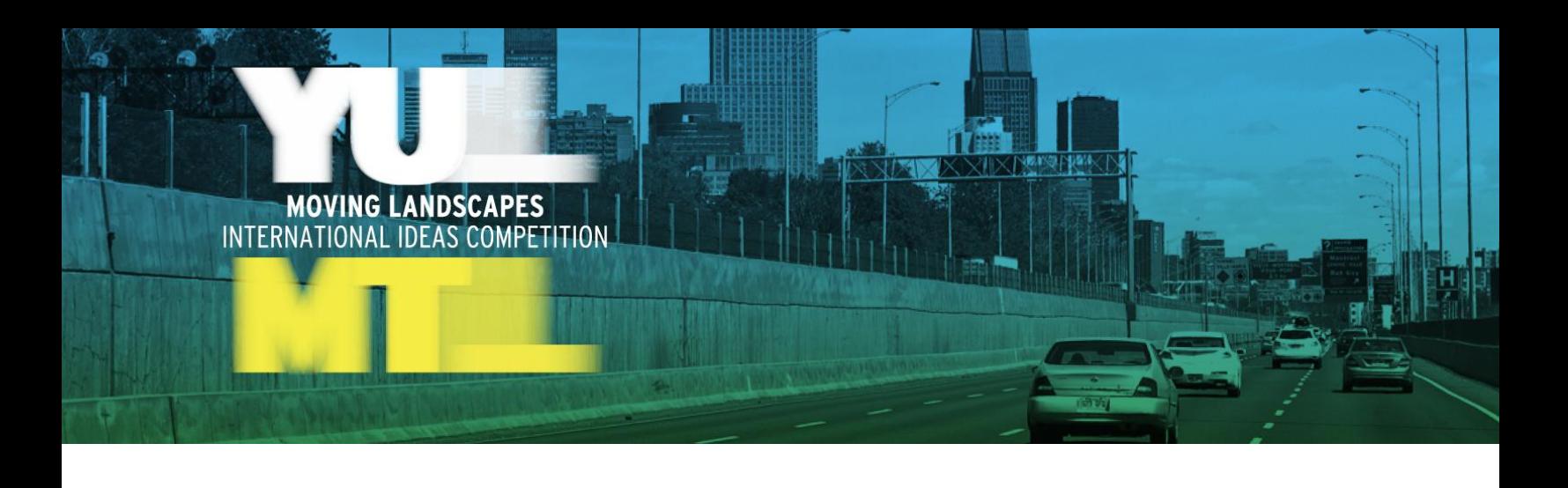

# **Questions and answers**

Updated September 16<sup>th</sup>, 2011

## **Question 1**

## **I have not received the competition rules. Where can I find them?**

Answer:

The official competition rules, the addenda and the questions and answers sheets can be downloaded from the "Related documentation" section found on the competition website[: http://mtlunescodesign.com/en/projet/YUL-MTL-Moving-](http://mtlunescodesign.com/en/projet/YUL-MTL-Moving-Landscapes-International-Ideas-Competition)[Landscapes-International-Ideas-Competition](http://mtlunescodesign.com/en/projet/YUL-MTL-Moving-Landscapes-International-Ideas-Competition)

#### **Question 2**

**I have a degree in urban design, urban and regional planning or in architecture, but I am not registered in a professional association. Can I represent the contestant?**

**I am a student, can I enter the competition?**

Answer:

According to competition's definitions (section 12.0) the contestant's representative should be: *"Any practitioner who is a graduate of a university program qualifying him or her to design or carry out urban planning projects (for example, in architecture, landscape architecture, urban planning, environmental design, industrial design and urban design)*."

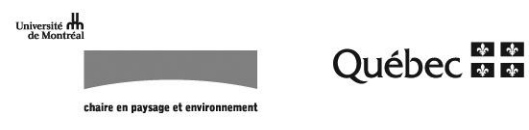

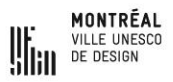

Students cannot register as contestant representative. However they may be part of a team.

# **Question 3**

## **I am working for the Ville de Montréal in another department that the Bureau du design, am I eligible for the competition?**

## Answer:

According section 5.2 of the rules, only individuals having family ties or direct employment link with the Bureau du design of the Ville de Montreal are not eligible.

## **Question 4**

## **I use to work for a member of the jury, am I eligible in the competition?**

Answer:

Only a current employment link will be considered.

# **Question 5**

## **I have business relationship with one of the competition actors, am I eligible?**

Answer:

According Addendum 1, only contestants with a current business relationship with members of the jury are not eligible.

#### **For eligibility purposes, how do you define an** *urban designer***?**

Answer:

According to Geneviève Vachon1, urban design is: "*a professional field at the crossroads between architecture and urban planning. It is mainly interested in the public and urban face of architecture as well as the physical and tridimensional aspects of urban planning*."

An urban designer is an individual working in this field or who has a degree in urban design.

## **Question 7**

## **We have registered in the competition yesterday. When will we receive the competition documents?**

Answer:

The competition rules, the addenda and the questions and answers can be downloaded from the competition website.

All other competition's documents, including CAD files, can be downloaded from the confirmation email sent after registration.

Videos showing the driving experience on Autoroute 20 can be viewed at: <http://www.vimeo.com/yulmtl>

#### **Question 8**

## **Do more altimetric/topograhic information then those already available in the CAD file will be given to the contestants?**

Answer:

 $\overline{a}$ 

It is possible to get general topographic data at the following websites:

<sup>1</sup> (Cahier des bonnes pratiques en design, volume 1, p.7 (in French)[, http://mtlunescodesign.com/fr/projet/Cahiers-des](http://mtlunescodesign.com/fr/projet/Cahiers-des-bonnes-pratiques-en-design)[bonnes-pratiques-en-design\)](http://mtlunescodesign.com/fr/projet/Cahiers-des-bonnes-pratiques-en-design)

- [http://atlas.nrcan.gc.ca/auth/english/maps/topo/map/topographicmap\\_vie](http://atlas.nrcan.gc.ca/auth/english/maps/topo/map/topographicmap_view?layers=elevation%20grid_50k&scale=20000.000000&mapxy=1669059.2342162875%20-118399.94676278421&map_layer%5bnortharrow%5d_class%5b0%5d_style%5b0%5d=ANGLE%20-19.27569302798132&mapsize=1150%201350&map_web=TEMPLATE%20/home/atlas/mapdata/ajax.html&map_layer%5bnortharrow%5d_class%5b0%5d_style%5b0%5d=ANGLE%20-19.275712716623957&urlappend=) [w?layers=elevation%20grid\\_50k&scale=20000.000000&mapxy=1669059.23](http://atlas.nrcan.gc.ca/auth/english/maps/topo/map/topographicmap_view?layers=elevation%20grid_50k&scale=20000.000000&mapxy=1669059.2342162875%20-118399.94676278421&map_layer%5bnortharrow%5d_class%5b0%5d_style%5b0%5d=ANGLE%20-19.27569302798132&mapsize=1150%201350&map_web=TEMPLATE%20/home/atlas/mapdata/ajax.html&map_layer%5bnortharrow%5d_class%5b0%5d_style%5b0%5d=ANGLE%20-19.275712716623957&urlappend=) [42162875%20-](http://atlas.nrcan.gc.ca/auth/english/maps/topo/map/topographicmap_view?layers=elevation%20grid_50k&scale=20000.000000&mapxy=1669059.2342162875%20-118399.94676278421&map_layer%5bnortharrow%5d_class%5b0%5d_style%5b0%5d=ANGLE%20-19.27569302798132&mapsize=1150%201350&map_web=TEMPLATE%20/home/atlas/mapdata/ajax.html&map_layer%5bnortharrow%5d_class%5b0%5d_style%5b0%5d=ANGLE%20-19.275712716623957&urlappend=) [118399.94676278421&map\\_layer%5bnortharrow%5d\\_class%5b0%5d\\_styl](http://atlas.nrcan.gc.ca/auth/english/maps/topo/map/topographicmap_view?layers=elevation%20grid_50k&scale=20000.000000&mapxy=1669059.2342162875%20-118399.94676278421&map_layer%5bnortharrow%5d_class%5b0%5d_style%5b0%5d=ANGLE%20-19.27569302798132&mapsize=1150%201350&map_web=TEMPLATE%20/home/atlas/mapdata/ajax.html&map_layer%5bnortharrow%5d_class%5b0%5d_style%5b0%5d=ANGLE%20-19.275712716623957&urlappend=) [e%5b0%5d=ANGLE%20-](http://atlas.nrcan.gc.ca/auth/english/maps/topo/map/topographicmap_view?layers=elevation%20grid_50k&scale=20000.000000&mapxy=1669059.2342162875%20-118399.94676278421&map_layer%5bnortharrow%5d_class%5b0%5d_style%5b0%5d=ANGLE%20-19.27569302798132&mapsize=1150%201350&map_web=TEMPLATE%20/home/atlas/mapdata/ajax.html&map_layer%5bnortharrow%5d_class%5b0%5d_style%5b0%5d=ANGLE%20-19.275712716623957&urlappend=) [19.27569302798132&mapsize=1150%201350&map\\_web=TEMPLATE%20/](http://atlas.nrcan.gc.ca/auth/english/maps/topo/map/topographicmap_view?layers=elevation%20grid_50k&scale=20000.000000&mapxy=1669059.2342162875%20-118399.94676278421&map_layer%5bnortharrow%5d_class%5b0%5d_style%5b0%5d=ANGLE%20-19.27569302798132&mapsize=1150%201350&map_web=TEMPLATE%20/home/atlas/mapdata/ajax.html&map_layer%5bnortharrow%5d_class%5b0%5d_style%5b0%5d=ANGLE%20-19.275712716623957&urlappend=) [home/atlas/mapdata/ajax.html&map\\_layer\[northarrow\]\\_class\[0\]\\_style\[0\]=A](http://atlas.nrcan.gc.ca/auth/english/maps/topo/map/topographicmap_view?layers=elevation%20grid_50k&scale=20000.000000&mapxy=1669059.2342162875%20-118399.94676278421&map_layer%5bnortharrow%5d_class%5b0%5d_style%5b0%5d=ANGLE%20-19.27569302798132&mapsize=1150%201350&map_web=TEMPLATE%20/home/atlas/mapdata/ajax.html&map_layer%5bnortharrow%5d_class%5b0%5d_style%5b0%5d=ANGLE%20-19.275712716623957&urlappend=) [NGLE%20-19.275712716623957&urlappend=](http://atlas.nrcan.gc.ca/auth/english/maps/topo/map/topographicmap_view?layers=elevation%20grid_50k&scale=20000.000000&mapxy=1669059.2342162875%20-118399.94676278421&map_layer%5bnortharrow%5d_class%5b0%5d_style%5b0%5d=ANGLE%20-19.27569302798132&mapsize=1150%201350&map_web=TEMPLATE%20/home/atlas/mapdata/ajax.html&map_layer%5bnortharrow%5d_class%5b0%5d_style%5b0%5d=ANGLE%20-19.275712716623957&urlappend=)
- <http://atlas.nrcan.gc.ca/auth/english/maps/topo/index.html>

## **Is it possible to merge teams after registration?**

#### Answer:

According to article 5.3 of the regulations, only one registration per contestant is authorized.

A contestant who wishes to cancel his registration or to join another contestant's team can do so by writing an email to the professional advisor of the competition [\(yul-mtl@mtlunescodesign.com\)](mailto:yul-mtl@mtlunescodesign.com). The letter should specify his identification code. The proposals should however be submit under de second contestant's name, using the same representative.

#### **Question 10**

- **A. We would like to register in the competition but our group is not finalized yet. Can we register now and later add participants?**
- **B. I plan to pair up with a Landscape Architect and participate as a team but we cannot write both names it the competition registration form. Is there any other way to provide these details or is it that only one of the two people (in our case) shall be the representative?**

#### Answer:

Only 1 person can be the representative of the team.

The names of the team's member have to be given only with the submission of the proposal using Annex 2. At registration, only the representative of the team has to be identified.

## **I am a visual artists and landscape professional looking to get on one or more of the teams for the competition. Can you help connect me?**

Answer:

The involvement of visual artists is strongly encouraged. However, the organizing committee cannot put future contestants in contact with each other.

## **Question 12**

## **Is it possible to register if there is a environmental designer is our team?**

Answer:

The contestant's representative can have an Environmental Design degree (Article 12.0).

## **Question 13**

#### **I have an architecture degree and I would like to team up with a friend who is still a student. May I register as the representative and include him in the team?**

Answer:

Only the representative should be able to demonstrate his eligibility.

#### **Question 14**

**My design firm has a registered European architect. Is this sufficient to register for the competition? Must we have a Canadian or American registered architect, and must we pair with an urban planning firm?**

Answer:

The competition is open for professionals of any nationalities and design disciplines.

## **I do not find the confirmation email with the link towards the CAD drawings files. Can you sent it back?**

Answer:

The automatic confirmation email not only contains the link towards CAD drawings files but also contain a personalised link to be used for electronic submission. Since this email can't be sent back, it is strongly encouraged that each contestant keeps it safely.

In case it was lost, the contestant should contact by email the competition professional advisor.

# **Question 16**

## **Is it possible to obtain the following documents?**

- **a. A 3D model**
- **b. A noise map of the main roads located in the intervention perimeter**
- **c. A traffic count of vehicles for the main roads located in the intervention perimeter**
- **d. The missing tiles in the aerial photographs**

#### Answer:

- a. A 3D model is not accessible in a universal format.
- b. Noise maps of some part of the competition intervention perimeter can be found (in French) at the following links :
	- [http://www.bape.gouv.qc.ca/sections/mandats/Complexe\\_Turcot/documents/PR3](http://www.bape.gouv.qc.ca/sections/mandats/Complexe_Turcot/documents/PR3.2/PR3.2_annexeC.pdf) [.2/PR3.2\\_annexeC.pdf](http://www.bape.gouv.qc.ca/sections/mandats/Complexe_Turcot/documents/PR3.2/PR3.2_annexeC.pdf)
	- [http://www.bape.gouv.qc.ca/sections/mandats/Complexe\\_Turcot/documents/PR3](http://www.bape.gouv.qc.ca/sections/mandats/Complexe_Turcot/documents/PR3.2/PR3.2_annexeC_partie4.pdf) [.2/PR3.2\\_annexeC\\_partie4.pdf](http://www.bape.gouv.qc.ca/sections/mandats/Complexe_Turcot/documents/PR3.2/PR3.2_annexeC_partie4.pdf)
	- [http://www.bape.gouv.qc.ca/sections/mandats/Complexe\\_Turcot/documents/PR3](http://www.bape.gouv.qc.ca/sections/mandats/Complexe_Turcot/documents/PR3.2/PR3.2_annexeC_partie3.pdf) [.2/PR3.2\\_annexeC\\_partie3.pdf](http://www.bape.gouv.qc.ca/sections/mandats/Complexe_Turcot/documents/PR3.2/PR3.2_annexeC_partie3.pdf)

Additional data were also add to the documents folder that contestant can download from the confirmation email sent after registration.

c. A traffic count map was add to the documents folder that contestant can download from the confirmation email sent after registration.

d. The provided aerial photos cover the entire intervention perimeter. No more tiles are available.

## **Question 17**

## **Is it possible to upload the file YUL-MTL\_CAD.dwg in an older version of AutoCAD?**

#### Answer:

A copy of YUL-MTL\_CAD.dwg, saved for an earlier version of AutoCAD, can be send to contestant upon request.

## **Question 18**

**Is it only needed to deliver the posters, text and movie in electronic format? How will they be judged by the jury? Will you print the posters (on a smaller format)? or will the jury judge the movie and the posters with a beamer? and the text, will it be printed?**

#### Answer:

The submissions documents will only be accepted in electronic format. Please refer to the section 7 of the competition regulations for more details.

The presentation panels submit by contestant could both be screened and printed in large format. The graphic design of the panels should thus be suitable for both forms of presentation.

#### **Question 19**

**Concerning the infrastructure projects being projected for the gateway corridor and that have to be included in the proposal (Dorval, St. Pierre and Turcot interchange) :** 

- **a. Can you give us more information?**
- **b. Do we have to align our proposal with the actual characteristics of these projects? Could these projects be modified by our proposal?**

Answer:

- a. The Google Earth file, YUL-MTL\_2-OpportunitySites.kmz, included in the documents folder to be download after registration, gives some basic information about these infrastructures projects as well as Internet links (in French) to find more information. Here are a sample of those links :
	- For Dorval Interchange : [http://www.mtq.gouv.qc.ca/portal/page/portal/grands\\_projets/trou](http://www.mtq.gouv.qc.ca/portal/page/portal/grands_projets/trouver_grand_projet/echangeur_dorval#trace) ver grand projet/echangeur dorval#trace
	- For Turcot Interchange : [www.turcot.gouv.qc.ca](http://www.turcot.gouv.qc.ca/) [http://www.bape.gouv.qc.ca/sections/mandats/Complexe\\_Turcot/do](http://www.bape.gouv.qc.ca/sections/mandats/Complexe_Turcot/documents/liste_doc-DA-DB-DC.htm) [cuments/liste\\_doc-DA-DB-DC.htm](http://www.bape.gouv.qc.ca/sections/mandats/Complexe_Turcot/documents/liste_doc-DA-DB-DC.htm)
	- For St. Pierre Interchange: The planning process for this project is not started yet. Thus, there isn't additional information than the one given in the Google Earth file.
- b. As mentioned in section 1.3 of the official competition regulations: "*It is expected that the submitted proposals lay within the urban and infrastructural projects that are presently under development. In particular, contestants should take into account the planning context and progress of the Dorval Interchange, the Saint-Pierre Interchange and the Turcot projects, which are included within the limits of the competition area*."

The CAD files given to contestant show the new geometries projected for these projects.

## **Question 20**

## **Is it possible to replace a contestant's professional representative?**

Answer:

A contestant can replace its professional representative if he informs, in writing [\(yul-mtl@mtlunescodesign.com\)](mailto:yul-mtl@mtlunescodesign.com), the competition professional advisor prior to its proposal submission. The new professional representative must be eligible to the competition as specify in section 5.1 and 5.2 of the official competition regulations.

**The brief states: "***Contestants must submit a video or 3D animation of no more than 2 minutes in length showing the proposed scenographic composition for the various experiences of the gateway. A sound track may also be added, but no narration***".**

**I would like to know whether or not an animation composed of still images (for example, plans showing locations of before and after visualisations) would be accepted.**

#### Answer:

The medium used to produce the video or animation is up to contestants.

As mentioned in Question 7 "*Videos showing the driving experience on Autoroute 20 can be viewed at:<http://www.vimeo.com/yulmtl>* ». These videos can be uploaded and used by contestants.

## **Question 22**

#### **Should we include urban development proposal in our video-presentation or reflect only the driving experience?**

Answer:

In section 7.1 of the competition brief, it is mentioned that the video should shows "*the proposed scenographic composition for the various experiences of the gateway*". To understand the guidelines for the scenographic composition, you should refer to the section 2.0 of the brief (2nd Theme: A scenographic composition of the corridor experiences).

#### **Question 23**

**About the two railway tracks that are supposed to be a part of the YUL-MTL competition, are there any plans for where these tracks will be located and how they will be connected to surrounding tracks, stations, airport etc?**

## Answer:

The CAD file precisely illustrates the future location of the railway tracks. For more information about the infrastructure projects, go to: [http://www.turcot.gouv.qc.ca/.](http://www.turcot.gouv.qc.ca/)

## **Question 24**

## **Could you explain meaning of the map "Project perimeter and sites of potential opportunities?**

#### Answer:

Concerning the project "*Map of Opportunity Sites*"( YUL-MTL\_1- MapofOpportunitySites.pdf):

- The pink area illustrates the intervention perimeter as draw after the consultation of the territorial stakeholders;
- The dimension of the red dots shows the proportion of stakeholders that consider a particular opportunity site important.

# **Question 25**

## **What are basic concerns with the airport?**

Answer:

Please refer to the Google Earth file to learn more on this matter.

## **Question 26**

#### **Can we propose new constructions?**

Answer:

The nature of the propose interventions is up to the competitors.